# NI l — **M350X/M300X/M260X/M230X/ M350XS M300XS/M260XS/M300WS/M260WS Quick Setup Guide**

*Connect your computer to the projector.* قم بتو صبل الكمبيو تر بجهاز العرض.

Připojte počítač k projektoru.

**Step** 

*Slut computeren til projektoren.*

Συνδέστε τον υπολογιστή σας στον προβολέα.

*Kytke tietokone projektoriin.*

Csatlakoztassa a számítógépet a projektorhoz.

*Sluit uw computer aan op de projector.*

*Koble datamaskinen til projektoren.*

Podłącz komputer do projektora.

Bilgisayarınızı projektöre bağlayın.

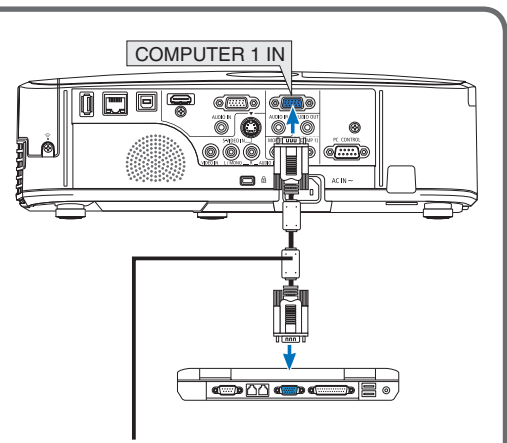

*Supplied computer cable (VGA)* كبل الكمبيوتر (VGA) المرفق Dodávaný kabel k počítači (VGA) *Medfølgende computerkabel (VGA)* Παρεχόμενο καλώδιο υπολογιστή (VGA) *Mukana toimitettu tietokonekaapeli (VGA) A mellékelt számítógépkábel (VGA) Bijgeleverde computerkabel (VGA) Inkludert datakabel (VGA)* Dostarczony przewód do komputera (VGA) Ürünle birlikte verilen bilgisayar kablosu (VGA)

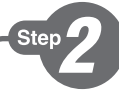

*Connect the supplied power cord.* قم بتوصيل كبل الطاقة المرفق. Zapojte dodaný napájecí kabel. *Tilslut det medfølgende strømkabel.* Συνδέστε το παρεχόμενο καλώδιο ρεύματος. *Kytke mukana toimitettu virtajohto.* Csatlakoztassa a mellékelt tápkábelt. *Sluit de meegeleverde voedingskabel aan. Koble til strømkabelen som følger med.* Podłącz dostarczony przewód zasilający. Ürünle birlikte verilen güç kablosunu takın.

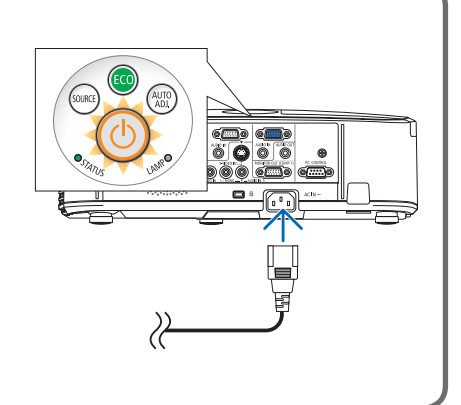

Step

*Uncover the lens by sliding the lens cover (M350X/M300X/M260X/ M230X/M300W/M260W/M420X/M420XV) or removing the lens cap (M350XS/M300XS/M260XS/M300WS/M260WS)*

اكشف العدسة عن طريق تحريك الغطاء M350X/M300X/M260X) /M230X/M300W/M260W/M420X/M420XV) اوُ إِزالته (M350XS/M300XS/M260XS/M300WS/M260WS)

Odkryjte objektiv odsunutím jeho krytu (M350X/M300X/M260X/ M230X/M300W/M260W/M420X/M420XV) nebo sejmutím krytky (M350XS/M300XS/M260XS/M300WS/M260WS)

*Åbn for objektivet ved at skubbe dækpladen til side (M350X/M300X/ M260X/M230X/M300W/M260W/M420X/M420XV) eller ved at fjerne objektivdækslet (M350XS/M300XS/M260XS/M300WS/M260WS)*

Αποκαλύψτε το φακό ολισθαίνοντας το κάλυμμα του φακού (M350X/M300X/M260X/M230X/M300W/M260W/M420X/M420XV) ή αφαιρώντας το καπάκι του φακού (M350XS/M300XS/M260XS/ M300WS/M260WS)

*Avaa linssinsuojus työntämällä (M350X/M300X/M260X/M230X/ M300W/M260W/M420X/M420XV) tai poista linssinsuojus (M350XS/M300XS/M260XS/M300WS/M260WS)*

A lencse nyitásához csúsztassa el a lencsevédőt (M350X/M300X/ M260X/M230X/M300W/M260W/M420X/M420XV) vagy távolítsa el a lencsevédő kupakot (M350XS/M300XS/M260XS/M300WS/M260WS)

*Haal de lens tevoorschijn door de lensschuif opzij te schuiven (M350X/ M300X/M260X/M230X/M300W/M260W/M420X/M420XV) of door de lenskap te verwijderen (M350XS/M300XS/M260XS/M300WS/M260WS)*

*Avdekk linsen ved å skyve på linsedekselet (M350X/M300X/M260X/ M230X/M300W/M260W/M420X/M420XV) eller ta av linsehetten (M350XS/M300XS/M260XS/M300WS/M260WS)*

Odkryj obiektyw, przesuwając (M350X/M300X/M260X/M230X/ M300W/M260W/M420X/M420XV) lub zdejmując osłonę obiektywu (M350XS/M300XS/M260XS/M300WS/M260WS)

Lens kapağını kaydırarak (M350X/M300X/M260X/M230X/M300W/ M260W/M420X/M420XV) veya lens kapağını çıkartarak (M350XS/ M300XS/M260XS/M300WS/M260WS) lensin önünü açın

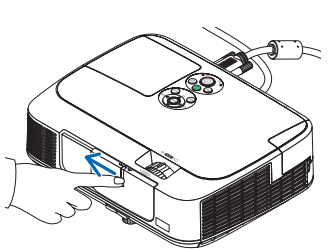

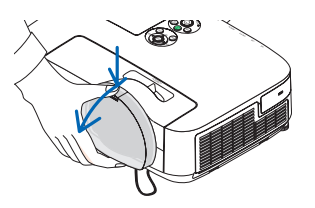

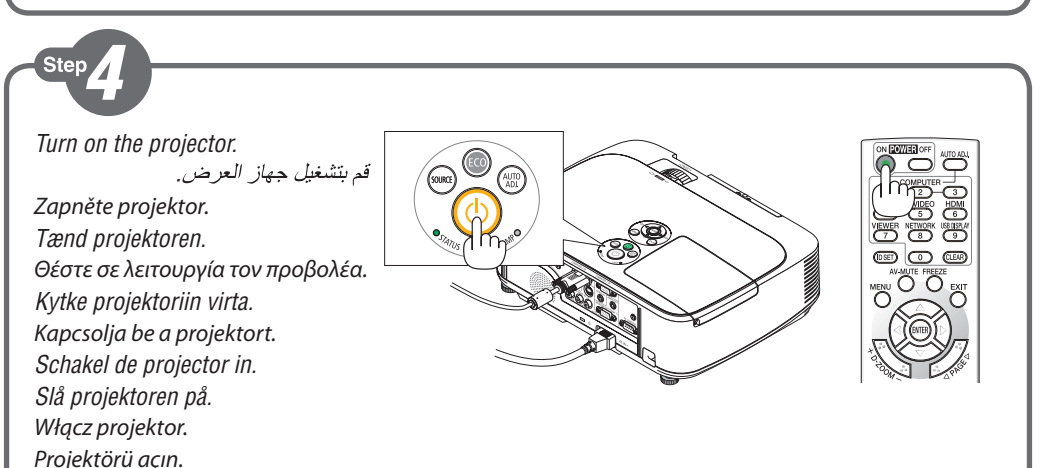

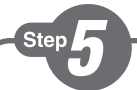

# *Select a source.*

حدد أحد المصنادر Vyberte zdroj. *Vælg en kilde.* Επιλέξτε μία πηγή. *Valitse lähde.* Válasszon ki egy forrást. *Selecteer een bron. Velg en signalkilde.* Wybierz źródło sygnału. Bir kaynak seçin.

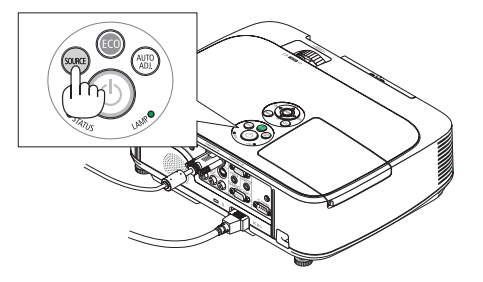

.<br>אווה

OSTATUS

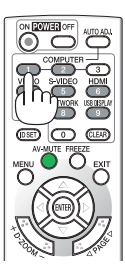

### *TIP:*

*Press the AUTO ADJ. button to optimize an RGB image automatically.* 

اضغط على زر AUTO ADJ. (ضبط تلقائي) لتحسين

صورة RGB تلقائنًا .

تلميح:

#### *TIP:*

Stisknutím tlačítka AUTO ADJ. (Automatické seřízení) automaticky optimalizujte obraz RGB.

### *ET GODT RÅD:*

*Tryk på knappen AUTO ADJ. for automatisk at optimere et RGB-billede.*

#### *ΣΥΜΒΟΥΛΗ:*

Πιέστε το πλήκτρο AUTO ADJ. (ΑΥΤΟΜΑΤΗ ΡΥΘΜΙΣΗ) για να βελτιωθεί αυτόματα μια εικόνα RGB.

### *VINKKI:*

*Voit optimoida RGB-kuvan automaattisesti AUTO ADJ. -painikkeella.*

### *TIPP:*

Nyomja meg az AUTO ADJ. gombot az RGB-kép automatikus optimalizálásához.

### *TIP:*

*Druk op de knop AUTO ADJ. om automatisch een RGB-beeld te optimaliseren.*

### *TIPS:*

*Trykk på AUTO ADJ.-knappen for å optimalisere et RGB-bilde automatisk.*

### *WSKAZÓWKA:*

Naciśnij przycisk AUTO ADJ. (Automatyczne dostosowanie), aby automatycznie zoptymalizować obraz RGB. *İPUCU:*

RGB görüntüsünü otomatik olarak optimize etmek için AUTO ADJ. (OTOMATİK AYAR) düğmesine basın.

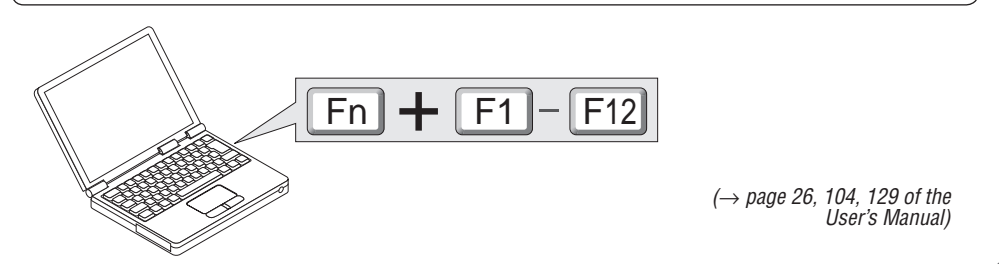

*Adjust the picture size and position.*

**Step** 

اضبط مقاس الصورة ووضعها.

Upravte velikost a polohu obrazu.

*Juster billedets størrelse og position.*

Ρυθμίστε το μέγεθος και τη θέση της εικόνας.

*Säädä kuvan kokoa ja sijantia.*

Állítsa be a kép méretét és helyzetét.

*Het beeldformaat en de positie van het beeld aanpassen.*

*Still inn bildestørrelsen og plasseringen.* Wyreguluj wielkośc obrazu i jego położenie. Resim boyutunu ve pozisyonunu ayarlayın.

*Ventilation (outlet)* Ventilace (výstup) *Ventilatie (stopcontact)* Εξαερισμός (οπή) *Ilmanvaihto (poistoaukko)* Szellőzés (csatlakozó) *Ventilation (udtag) Ventilasjon (utløp)* Wentylacja (wyjście) Havalandırma (çıkış)

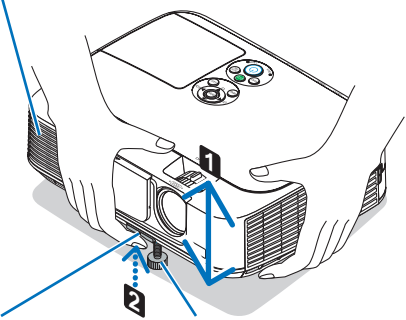

*Adjustable Tilt Foot Lever*

Nastavitelná páčka náklonu podstavce *Aanpasbare regelaar voor kantelvoet* Μοχλός ρύθμισης ποδιού με δυνατότητα κλίσης *Säädettävän kääntöjalan vipu* Az állítható dőlésszögű lábazat beállítókarja *Håndtag til justerbar drejefod Spak for regulerbar vippefot* Dźwignia stopki regulacji nachylenia z możliwością dostosowania Ayarlanabilir Eğim Ayak Kolu

*Adjustable Tilt Foot* Nastavitelný náklon podstavce *Aanpasbare kantelvoet* Ρυθμιζόμενο πόδι με δυνατότητα κλίσης *Säädettävä kääntöjalka* Állítható dőlésszögű lábazat *Justerbar drejefod Regulerbar vippefot* Stopka regulacji nachylenia z możliwością dostosowania

*Adjust the tilt foot*

اضبط أقدام الإمالة

Upravte podstavec pro naklonění *Juster den vipbare fod* Ρυθμίστε το πόδι με δυνατότητα κλίσης *Säädä säätöjalkaa* Állítsa be a dönthető lábazatot *De kantelvoet aanpassen Still inn vippefoten* Dostosuj stopkę regulacji nachylenia Eğim ayağını ayarlayın *(*→ *Page 20 of the User's Manual) Rear Foot*

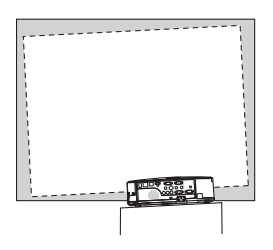

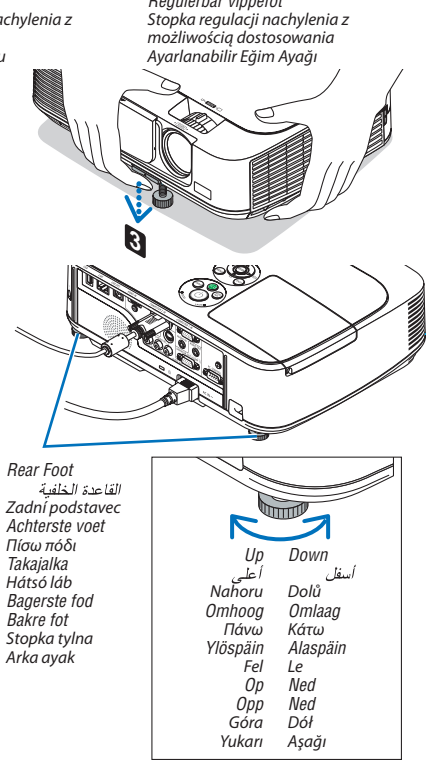

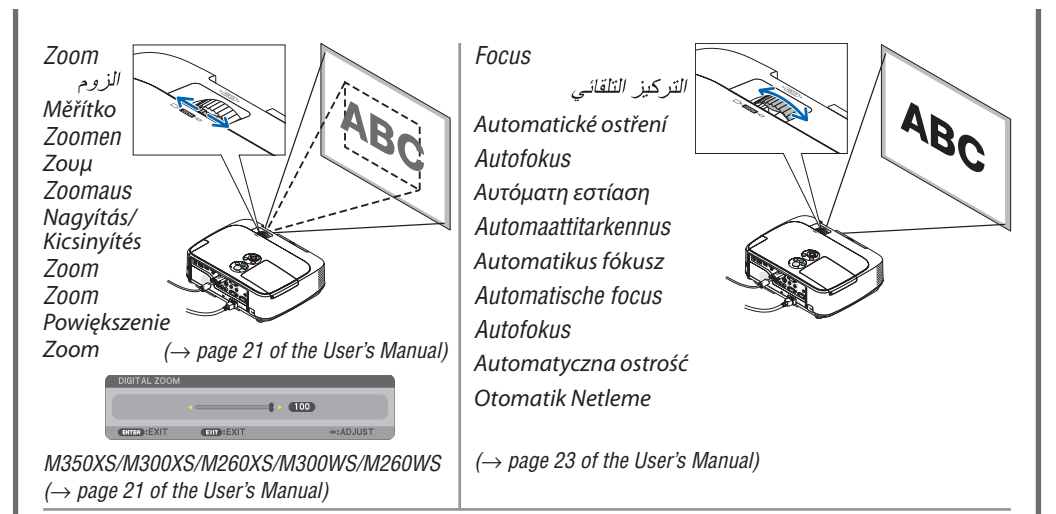

*Automatic Keystone Correction function is turned on at the time of shipment. You can also use the* ▲ *or* ▼ *button to perform Keystone correction manually with no menu displayed.*

تكون وظيفة تصحيح التشوه شبه المنحرف على وضع ربي<br>التشغيل علد شح*ن الجهاز .* بمكنك أيضًا استخدام ز ر ... هم أو ... لا تصبحيح التشوه شبه .<br>المنحرف بدويًا ودون عرض أية قوائم

Funkce automatické korekce lichoběžníku je aktivní již od chvíle dodání.

Korekci lichoběžníku je možné provést bez zobrazení nabídky ručně pomocí tlačítek ▲ nebo ▼.

*Funktionen til automatisk keystonekorrektion er aktiveret på forsendelsestidspunktet.*

*Du kan også bruge knappen* ▲ *eller* ▼ *til at udføre manuel keystonekorrektion uden at menuen vises.*

Η λειτουργία Αυτόματης Διόρθωσης της τραπεζοειδούς παραμόρφωσης (Keystone) είναι ενεργοποιημένη κατά την αποστολή.

Μπορείτε επίσης να χρησιμοποιήσετε το πλήκτρο ▲ ή ▼ για να εκτελέσετε χειροκίνητη διόρθωση της τραπεζοειδούς παραμόρφωσης (Keystone) χωρίς να εμφανίζεται κανένα μενού.

*Automaattinen trapetsikorjaustoiminto on käytössä, kun laite toimitetaan asiakkaalle.*

*Voit myös tehdä trapetsikorjauksen manuaalisesti*  ▲*- tai* ▼*-painikkeella, jos valikko ei ole näkyvissä.*

Az automatikus trapéz-korrekciós funkció szállításkor be van kapcsolva.

A trapéz-korrekciós funkciót kézzel is beállíthatja a ▲ vagy ▼ gombokkal a menü megjelenítése nélkül.

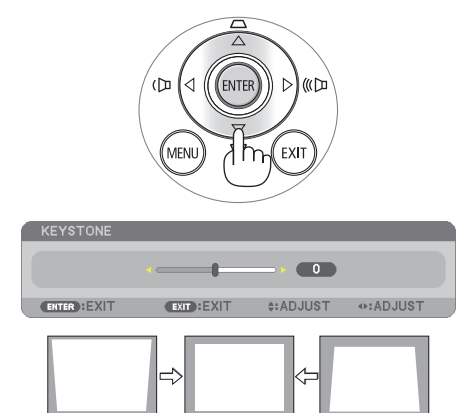

*De funtie Automatische keystonecorrectie is bij levering standaard ingeschakeld.*

*U kunt de knoppen* ▲ *of* ▼ *gebruiken om de Keystonecorrectie handmatig toe te passen zonder het menu te openen.*

*Den automatiske funksjonen for trapeskorreksjon er slått på fra fabrikk.*

*Du kan også bruke knappen* ▲ *eller* ▼ *til å utføre trapeskorreksjon manuelt uten å vise noen meny.*

W momencie wysyłki funkcja automatycznej korekcji zniekształceń trapezowych jest włączona. Do ręcznej korekcji zniekształceń trapezowych można również użyć przycisku ▲ lub ▼, kiedy menu nie jest wyświetlane.

Otomatik Trapez Düzeltme fonksiyonu fabrika çıkışında açık durumdadır.

Trapez düzeltmesini ▲ veya ▼ düğmeleri ile herhangi bir menü görüntülenmeden manuel olarak yapabilirsiniz.

*(*→ *page 24 of the User's Manual)*

## Ster

- *1. Press the POWER OFF button twice. The lamp will go off. The POWER indicator will change color to orange and the STATUS indicator will light green. This indicates the projector is in the standby mode.*
- *2. Slide the lens cover to the right to cover the lens.*
- *3. Disconnect all the cables.*

ا - اضغط على زر POWER OFF (ايقاف التشغيل) مرتين. عندنذ بنطفئ المصباح. وسينغير لون مؤشر POWER (الطاقة) إلى اللون البر تقالي بينما سيضيء مؤشر STATUS (الحالة) باللون الأخضر . و هذا يعني أن جهاز العرض في وضع الاستعداد . ٢ - حرّك غطاء العنسة جهة البمين لتغطية العنسة. ٣ - افصل جميع الكبلات .

- 1. Stiskněte dvakrát tlačítko POWER OFF (Vypnout). Lampa se vypne. Barva indikátoru napájení (POWER) změní barvu na oranžovou a indikátor stavu (STATUS) se rozsvítí zeleně. Tento stav představuje, že je projektor v pohotovostním režimu.
- 2. Objektiv zakryjete posunutím jeho krytu směrem doprava.
- 3. Odpojte všechny kabely.
- *1. Tryk på knappen POWER OFF to gange. Pæren slukkes. POWER-indikatoren skifter farve til orange, og STATUS-indikatoren lyser grønt. Dette indikerer, at projektoren er i standbytilstand.*
- *2. Træk objektivdækslet til højre for at skjule objektivet.*
- *3. Fjern alle kabler.*
- 1. Πιέστε το πλήκτρο POWER OFF (ΕΚΤΟΣ ΛΕΙΤΟΥΡΓΙΑΣ) δύο φορές.

 Η λυχνία θα σβήσει. Το χρώμα της ενδεικτικής λυχνίας POWER (ΛΕΙΤΟΥΡΓΙΑ) θα γίνει πορτοκαλί και της ενδεικτικής λυχνίας STATUS (ΚΑΤΑΣΤΑΣΗ) θα γίνει πράσινο. Αυτό σημαίνει ότι ο προβολέας βρίσκεται σε κατάσταση αναμονής.

- 2. Γυρίστε το κάλυμμα του φακού προς τα δεξιά για να καλύψετε τον φακό.
- 3. Αποσυνδέστε όλα τα καλώδια.
- *1. Paina POWER OFF -painiketta kahdesti. Lamppu sammuu. POWER-merkkivalon väri muuttuu oranssiksi ja STATUS-merkkivalo palaa vihreänä. Se tarkoittaa, että projektori on valmiustilassa.*
- *2. Sulje objektiivinsuojus siirtämällä sitä oikealle.*
- *3. Irrota kaikki johdot.*
- 1. Nyomja meg kétszer a POWER OFF (Kikapcsolás) gombot. A lámpa kialszik. A POWER (Bekapcsolás) jelzőfény narancsszínűre vált, a STATUS (Állapot) jelzőfény zölden világít. Ez jelzi, hogy a projektor készenléti üzemmódban van.
- 2. Csúsztassa jobbra a lencsevédőt a lencse lezárásához.
- 3. Húzza ki az összes kábelt.

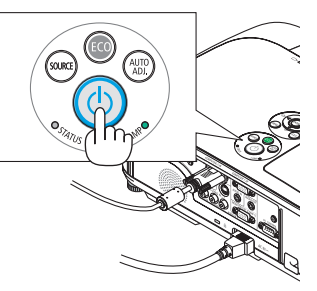

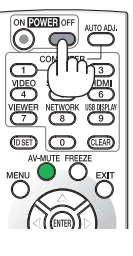

- *1. Druk de aan/uit-knop tweemaal in. Het lampje gaat uit. Het stroomindicatorlampje kleurt oranje en het statusindicatorlampje kleurt groen. Dit wil zeggen dat de projector in de stand-bymodus staat.*
- *2. Schuif de lenskap naar rechts om de lens vrij af te sluiten.*
- *3. Koppel alle kabels los.*
- *1. Trykk to ganger på POWER OFF-knappen. Da slukker lampen. POWER-indikatoren vil skifte farge til oransje og STATUS-indikatoren vil lyse grønt. Dette betyr at projektoren er i standbymodus.*
- *2. Skyv linsedekselet mot høyre for å dekke linsen.*
- *3. Koble fra alle kablene.*
- 1. Dwukrotnie naciśnij przycisk wyłączenia zasilania (POWER OFF). Lampka zgaśnie. Wskaźnik zasilania POWER zmieni kolor na pomarańczowy, a wskaźnik stanu STATUS zapali się na kolor zielony. Oznacza to, że projektor pracuje w trybie gotowości.
- 2. Przesuń pokrywę obiektywu w prawo, aby zasłonić obiektyw.
- 3. Odłącz wszystkie przewody.
- 1. GÜÇ KAPATMA düğmesine iki kez basın. Lamba sönecektir. GÜÇ göstergesinin rengi turuncu olacak ve DURUM göstergesi ışığı yeşil yanacaktır. Bu projekktörün bekleme modunda olduğunu gösterir.
- 2. Lens kapağını kapatmak için kapağı sağa doğru kaydırın.
- 3. Tüm kabloları çıkartın.
- *(*→ *page 27 of the User's Manual)*